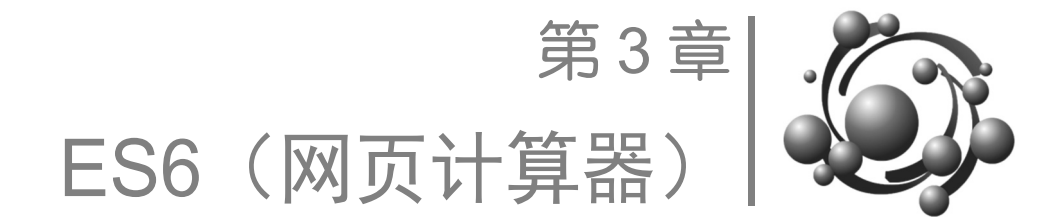

## 3.1 实验目标

- (1)掌握 ES6 变量和常量的用法。
- (2)掌握 ES6 Class 类的定义、声明等基本方法。
- (3)掌握 ES6 数组的基本用法。
- (4)掌握 ES6 数值的基本用法。
- (5)掌握 ES6 函数的基本用法。
- (6)综合应用 ES6 新规范,开发"网页计算器"。

知识地图如图 3-1 所示。

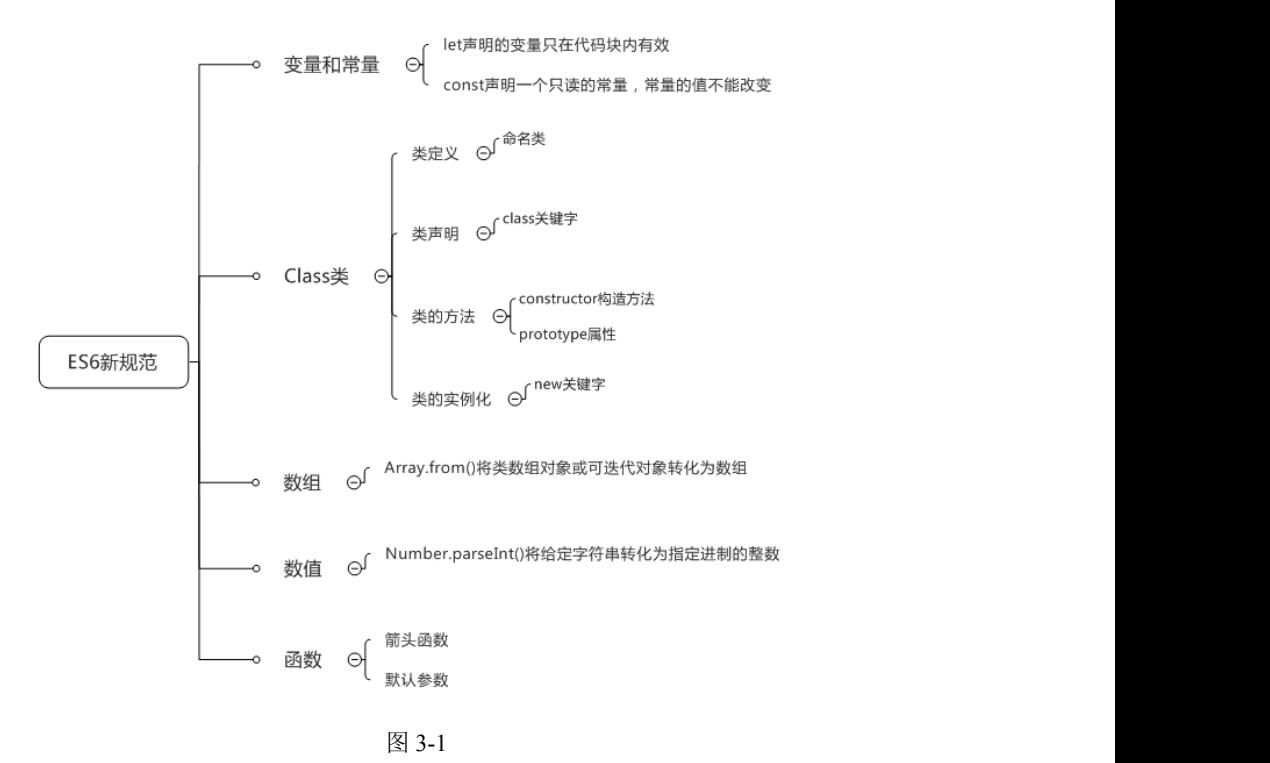

## 3.2 实验任务

构建网页计算器页面,实现简单的四则运算,运算逻辑使用 ES6 语法实现。 (1)制作网页计算器页面,如图 3-2 所示。

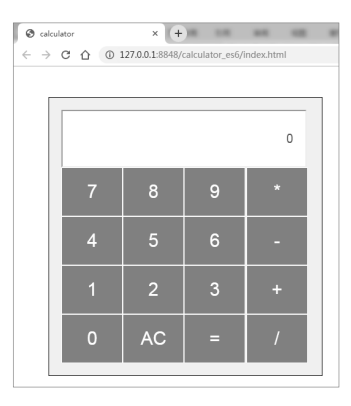

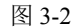

(2)输入:单击数字和符号,相应的数字和符号会展示在显示区,如图 3-3 所示。

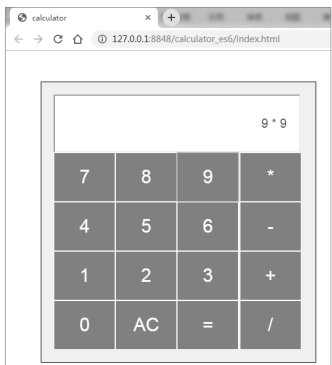

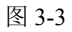

(3)计算:单击"=",会对显示区中的算术式进行计算,并将计算后的结果展示在显 示区,如图 3-4 所示。

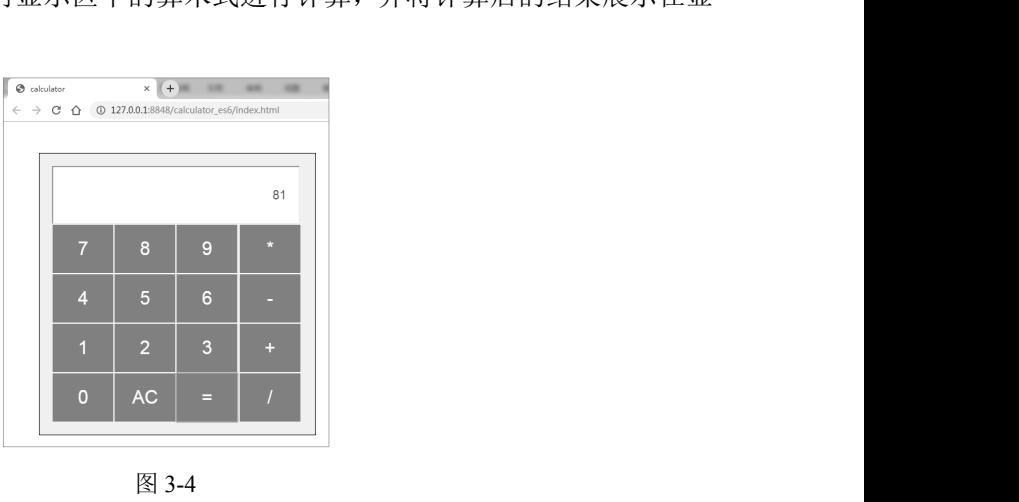

44 | Web 前端开发实训案例教程(高级)

(4)清空:单击"AC",会清空显示区,如图 3-5 所示。

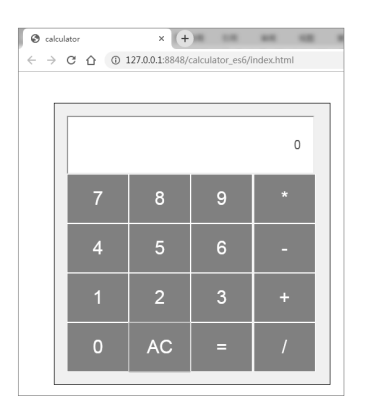

图 3-5

# 3.3 设计思路

(1) 创建工程 calculator, 在工程目录中创建 index.html 文件、index.css 文件和 index.js 文件,如表 3-1 所示。

表 3-1

| 类<br>型  | 件          | 说<br>明        |
|---------|------------|---------------|
| html 文件 | index html | 网页计算器主页面文件    |
| css 文件  | index.css  | 网页计算器主页面样式文件  |
| js 文件   | index.js   | 网页计算器类和功能逻辑文件 |

(2)页面结构:在 index.html 文件中编写网页计算器主页面,创建 0~9、+、-、\*、/、 =和 AC 按钮。

(3)页面样式:在 index.css 文件中编写网页计算器页面样式,设计显示区、功能按钮 等样式。

(4) 在 index.js 文件中, 用 JavaScript 创建实例对象, 命名为 calculator。

- constructor():构造函数,默认参数为 null,给 number 和 result 赋值。
- number:实例属性,为一维数组,用于存放算术式,数组元素为数字和符号。
- result:实例属性,用于存放计算结果,数组元素为数字。
- compute():计算方法。
- back():返回计算结果的方法,此方法使用 prototype 属性创建。

(5)在 index.js 文件中创建如下方法。

- 创建 get()和 set()方法,get()方法用于获取显示区中的算术式,set()方法用于将值输 出到显示区中。
- 给 number 和 result 赋值。<br>(算术式,数组元素为数字和符号。<br>且元素为数字。<br>prototype 属性创建。<br><br>最示区中的算术式,set()方法用于将值输<br><br>: numberClick()方法,单击数字,相应的<br>, "\*""/"绑定 operatorClick()方法,单 ● 创建 numberClick()方法, 给数字 0~9 绑定 numberClick()方法, 单击数字, 相应的 数字会输出到显示区中。
- pe 属性创建。<br><br>rClick()方法,单击数字,相应的<br>rClick()方法,单击数字,相应的<br>"/"绑定 operatorClick()方法,单<br>法,单击 "AC",会清空显示区。 ● 创建 operatorClick()方法, 给符号 "+" "-" "\*" "/" 绑定 operatorClick()方法, 单 击符号,相应的符号会输出到显示区中。
- 创建 cleanClick()方法, 给"AC"绑定 cleanClick()方法, 单击"AC", 会清空显示区。

■ 创建 equalClick()方法, 给符号 "="绑定 equalClick()方法, 单击 "=", 会调用 get() 方法获取显示区中的算术式,并判断算术式是否为空,若为空则结束操作,否则使 用 new 创建 calculator 对象,并将算术式作为构造函数的参数,通过 calculator 对象 调用compute()方法进行计算,调用back()方法获取计算后的值,使用Number.parseInt() 方法对值取整, 最后调用 set()方法将值输出到显示区中。

#### 3.4 实验实施(跟我做

#### 3.4.1 步骤一:创建项目和文件

1.创建项目

项目名称为 calculator。

- 2.创建文件
- index.html:网页计算器主页面文件。
- index.css:网页计算器主页面样式文件。
- index.js:网页计算器类和功能逻辑文件。 目录结构如图 3-6 所示。

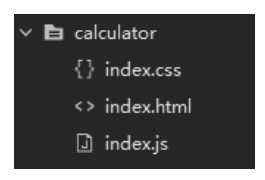

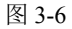

#### 3.4.2 步骤二:制作 HTML 页面

引入 index.css 文件和 index.js 文件, 在 index.html 文件的<body>标签中编写按钮 <input>、输入框<input>等标签,并绑定相应的 onClick 点击事件,制作 HTML 页面的代 码如下:

```
ss" href="index.css"><br>'index.js"></script><br>id="iputNum"<br>nclick="numberClick(value)"><br>nclick="numberClick(value)">
                                                               f="index.css"><br>js"></script><br>utNum"<br>"numberClick(value)"><br>"numberClick(value)"><br>"numberClick(value)"><br>"numberClick(value)">
<!DOCTYPE html> 
<html> <head> 
         <meta charset="utf-8" /> 
        <title>calculator</title>
         <link rel="stylesheet" type="text/css" href="index.css"> 
         <script type="text/javascript" src="index.js"></script> 
     </head> 
     <body> 
          <div class="calculator"> 
              <input class="output" value="0" id="iputNum" 
disabled="disabled"></input> 
         <div class="numbers"> 
              <input type="button" value="7" onclick="numberClick(value)"> 
              <input type="button" value="8" onclick="numberClick(value)"> 
              <input type="button" value="9" onclick="numberClick(value)"> 
              <input type="button" value="4" onclick="numberClick(value)">
```
46 ┃ Web 前端开发实训案例教程(高级)

```
 <input type="button" value="5" onclick="numberClick(value)"> 
           <input type="button" value="6" onclick="numberClick(value)"> 
           <input type="button" value="1" onclick="numberClick(value)"> 
           <input type="button" value="2" onclick="numberClick(value)"> 
           <input type="button" value="3" onclick="numberClick(value)"> 
           <input type="button" value="0" onclick="numberClick(value)"> 
           <input type="button" value="AC" onclick="cleanClick(value)"> 
           <input type="button" value="=" onclick="equalClick()"> 
       \langle/div>
        <div class="operators"> 
           <input type="button" value="*" onclick="operatorClick(value)"> 
           <input type="button" value="-" onclick="operatorClick(value)"> 
           <input type="button" value="+" onclick="operatorClick(value)"> 
           <input type="button" value="/" onclick="operatorClick('/')"> 
       \langle/div>
    </div> 
    </body> 
</html>
```
#### 3.4.3 步骤三:制作 CSS 样式

在 index.css 文件中编写页面标签的样式,制作 CSS 样式的代码如下:

```
.calculator { 
    width: 405px; 
    border: solid 1px; 
    background: #ffefd5; 
    margin: 50px; 
    padding: 20px; 
} 
.output { 
   width: 356px;;
    padding: 20px; 
    height: 50px; 
    font-size: 20px; 
    text-align: right; 
    background: white; 
} 
.numbers { 
    width: 300px; 
    display: -webkit-inline-box; 
    display: -ms-inline-flexbox; 
    display: inline-flex; 
    -ms-flex-wrap: wrap; 
    flex-wrap: wrap; 
} 
input[type=button] { 
    border: solid 1px white; 
    background: none; 
    width: 100px; 
    height: 80px; 
    background: grey; 
    cursor: pointer; 
    color: white; 
    font-size: 30px; 
}
```

```
.operators { 
    display: -webkit-inline-box; 
    display: -ms-inline-flexbox; 
    display: inline-flex; 
    width: 100px; 
    -ms-flex-wrap: wrap; 
    flex-wrap: wrap; 
    position: relative; 
    left: -3px; 
}
```
#### 3.4.4 步骤四:编写网页计算器类

在 index.js 文件中编写如下代码: class calculator {

```
 constructor(value = null){ 
           //分割算术数组
           this.number = value; 
          this.result = 0;
        } 
        compute() { 
           //计算乘除
           //计算加减
        } 
}
```
(1)类声明:声明类 calculator。

(2)构造器:使用构造器初始化 number 和 result 属性。

(3) 默认参数: 给 value 属性设置默认参数为 null。

#### 3.4.5 步骤五:编写乘除运算逻辑

```
sult[index] == "/"){<br>上1<br>的数字<br>, +this.result[index - 1] *<br>.<br>+this.result[index - 1] / +this.
                                                     s.result[index - 1] *<br>x.result[index - 1] / +this.<br>x.result[index - 1] / +this.
    在 index.js 文件中编写如下代码:
this.result = Array.from(this.number); 
//计算乘除
for(let index = 0; index < this.result.length; index++){
   if(this.result[index] == "*" || this.result[index] == "/"){
        //若最后输入的字符为运算字符,默认在最后加上 1 
       if(this.result[index + 1] == ''''){
          this.result[index + 1] = 1;
 } 
       if(this.result[index] == "\star") {
            //删除数组内已计算的数字,并添加计算后的数字
          this.result.splice(+index - 1, 3, +this.result[index - 1] *+this.result[+index + 1]); 
       }else if(this.result[index] == "/"){
            //删除数组内已计算的数字,并添加计算后的数字
            this.result.splice(+index - 1, 3, +this.result[index - 1] / +this. 
result[+index + 1]); 
 } 
        index--; 
    } 
}
```
48 ┃ Web 前端开发实训案例教程(高级)

#### 3.4.6 步骤六:编写加减运算逻辑

```
在 index.js 文件中编写如下代码:
//计算加减
for(let index = 0; index < this.result.length; index++){
   if(this.result[index] == "+" || this.result[index] == "-"){
      if(this.result[index] == "+"){
          //删除数组内已计算的数字,并添加计算后的数字
         this.result.splice(+index - 1, 3, +this.result[index - 1] +
+this.result[+index + 1]); 
      }else if(this.result[index] == "-"){
          //删除数组内已计算的数字,并添加计算后的数字
         this.result.splice(+index - 1, 3, +this.result[index - 1] -
+this.result[+index + 1]); 
 } 
       index--; 
    } 
}
```
#### 3.4.7 步骤七:编写数据返回方法

```
使用 prototype 属性添加 back()方法, 返回计算结果, 在 index.js 文件中编写如下代码:
/* 添加方法 */ 
Object.assign(calculator.prototype,{ 
   back() {
       return this.result; 
    } 
})
```
#### 3.4.8 步骤八:页面交互逻辑

在 index.js 文件中编写代码。

```
(1)编写 get()和 set()方法,分别用于获得输入框的值和给输入框赋值,代码如下:
/* 获得输入框的值 */ 
const get = () => { return document.getElementById("iputNum").value; 
} 
/* 给输入框赋值 */ 
const set = (value) =>{
    document.getElementById("iputNum").value = value; 
}
```
").value;<br>e = value;<br>分别用于输入数字和输入字符时的交互;<br>; lue;<br>|于输入数字和输入字符时的交互<br>| (2)编写 numberClick()和 operatorClick()方法,分别用于输入数字和输入字符时的交互 逻辑。针对输入数字时的交互逻辑, 编写代码如下: /\* 输入数字 \*/ function numberClick(value) { let val =  $qet()$ ; //显示框为 0 时,输入 0 无效 if(value ==  $"0"$  && val ==  $"0"$ ){ return;

电子工业出版社有限公司

版权所有 盗版必究

```
 } 
   if(val == "0"){
        //计算结果为 0 时,删除 0 
       set(value); 
    }else{ 
       //在显示框显示对应字符
       set(val + value); 
    } 
}
```

```
针对输入字符时的交互逻辑, 编写代码如下:
```

```
/* 输入字符 */ 
function operatorClick(value) { 
   let val = qet();
    //不可连续输入运算字符
   if(val[val.length - 1] == ""){
       return; 
    } 
    //在显示框显示对应字符
   set(val + " " + value + " ");
}
```

```
(3)清空输入框。
```

```
单击"AC",将输入框的内容置为 0,代码如下:
```

```
/* 清空数据 */ 
function cleanClick() { 
    set("0"); 
}
```
(4)运算。

}

在运算时,先判断输入框是否为空,若为空则结束操作,否则实例化类,给 number 属性 赋值,调用 compute()方法进行运算,调用 back()方法获取计算结果,并通过 Number.parseInt() 方法将运算后的值取整, 最后调用 set()方法将计算结果输出到显示区, 代码如下:

```
/* 计算 */ 
function equalClick() { 
    if(get() == "") return; 
     }else{ 
        let cal = new calculator();
        cal.number = get() .split(' '); cal.compute(); 
        set(Number.parseInt(cal.back()));
\left\{\begin{array}{ccc} \end{array}\right\}
```
### 3.4.9 步骤九:运行效果

(1)访问网页计算器页面,如图 3-7 所示。

50 ┃ Web 前端开发实训案例教程(高级)

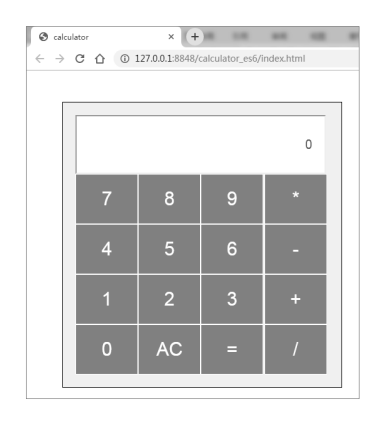

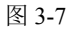

(2)输入数字和符号,如图 3-8 所示。

| @ calculator |   | $x +$                                                                                                    |   |         |  |
|--------------|---|----------------------------------------------------------------------------------------------------|---|---------|--|
|              |   | $\leftarrow \hspace{0.1cm} \rightarrow \hspace{0.1cm} \textbf{C} \hspace{0.1cm} \textbf{\^{O}} \hspace{0.1cm} \textbf{\^{O}} \hspace{0.1cm} \textbf{127.0.0.1:} 8848/\text{calculator\_es6/index.html}$ |   |         |  |
|              |   |                                                                                                    |   |         |  |
|              |   |                                                                                                    |   |         |  |
|              |   |                                                                                                    |   | $9 * 9$ |  |
|              |   |                                                                                                    |   |         |  |
|              |   | 8                                                                                                    | 9 |         |  |
|              |   |                                                                                                    |   |         |  |
|              | 4 | 5                                                                                                    | 6 |         |  |
|              |   |                                                                                                    |   |         |  |
|              |   | $\overline{2}$                                                                                                    | 3 |         |  |
|              |   |                                                                                                    |   |         |  |
|              | п | <b>AC</b>                                                                                                    |   |         |  |
|              |   |                                                                                                    |   |         |  |
|              |   |                                                                                                    |   |         |  |

图 3-8

(3)单击"=",如图 3-9 所示。

| $\otimes$ calculator |                                                                                        | $\times$ (+)   | $-100$                  | <b>MAY</b><br><b>Hall</b> |
|----------------------|----------------------------------------------------------------------------------------|----------------|-------------------------|---------------------------|
|                      | $\leftarrow$ $\rightarrow$ C $\hat{\Omega}$   127.0.0.1:8848/calculator_es6/index.html |                |                         |                           |
|                      |                                                                                        |                |                         |                           |
|                      |                                                                                        |                |                         |                           |
|                      |                                                                                        |                |                         | 81                        |
|                      |                                                                                        |                |                         |                           |
|                      | $\overline{7}$                                                                         | $\bf 8$        | $\overline{9}$          | $\star$                   |
|                      |                                                                                        |                |                         |                           |
|                      | $\overline{4}$                                                                         | $\overline{5}$ | $\mathbf 6$             | ٠                         |
|                      |                                                                                        |                |                         |                           |
|                      | $\overline{1}$                                                                         | $\overline{2}$ | $\overline{\mathbf{3}}$ | $\pm$                     |
|                      |                                                                                        |                |                         |                           |
|                      | $\bf 0$                                                                                | $\mathsf{AC}$  | $\equiv$                |                           |
|                      |                                                                                        |                |                         |                           |
|                      |                                                                                        |                |                         |                           |
|                      |                                                                                        | 图 3-9          |                         |                           |
|                      |                                                                                        |                |                         |                           |
|                      | 10 所示。                                                                                 |                |                         |                           |
|                      |                                                                                        |                |                         |                           |
|                      |                                                                                        |                |                         |                           |
|                      |                                                                                        |                |                         |                           |
|                      |                                                                                        |                |                         |                           |
|                      |                                                                                        |                |                         |                           |
|                      |                                                                                        |                |                         |                           |

图 3-9

(4)单击"AC",如图 3-10 所示。

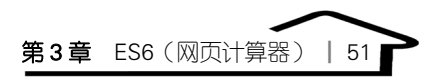

| @ calculator |   | $\times$                                                                                                    | $(+)$ |   |  |
|--------------|---|----------------------------------------------------------------------------------------------------|-------|---|--|
|              |   | $\leftarrow$ $\rightarrow$ $\mathbf{C}$ $\hat{\mathbf{O}}$ $\hat{\mathbf{O}}$ 127.0.0.1:8848/calculator_es6/index.html |       |   |  |
|              |   |                                                                                                    |       |   |  |
|              |   |                                                                                                    |       |   |  |
|              |   |                                                                                                    |       | O |  |
|              |   |                                                                                                    |       |   |  |
|              |   | 8                                                                                                    | 9     |   |  |
|              |   |                                                                                                    |       |   |  |
|              | 4 | 5                                                                                                    | 6     |   |  |
|              |   |                                                                                                    |       |   |  |
|              |   | $\overline{2}$                                                                                                    | 3     |   |  |
|              |   |                                                                                                    |       |   |  |
|              |   | <b>AC</b>                                                                                                    |       |   |  |
|              |   |                                                                                                    |       |   |  |

图 3-10